## วิธีการปิดเครื่อง POS Beach Bar

เมื่อต้องการเลิกใช้งานเครื่อง POS Beach Bar สามารถปิดเครื่องได้ตามขั้นตอน ดังนี้

1. ตรงไอคอนที่มุมซ้ายมือล่าง ให้คลิกที่ไอคอนรูป

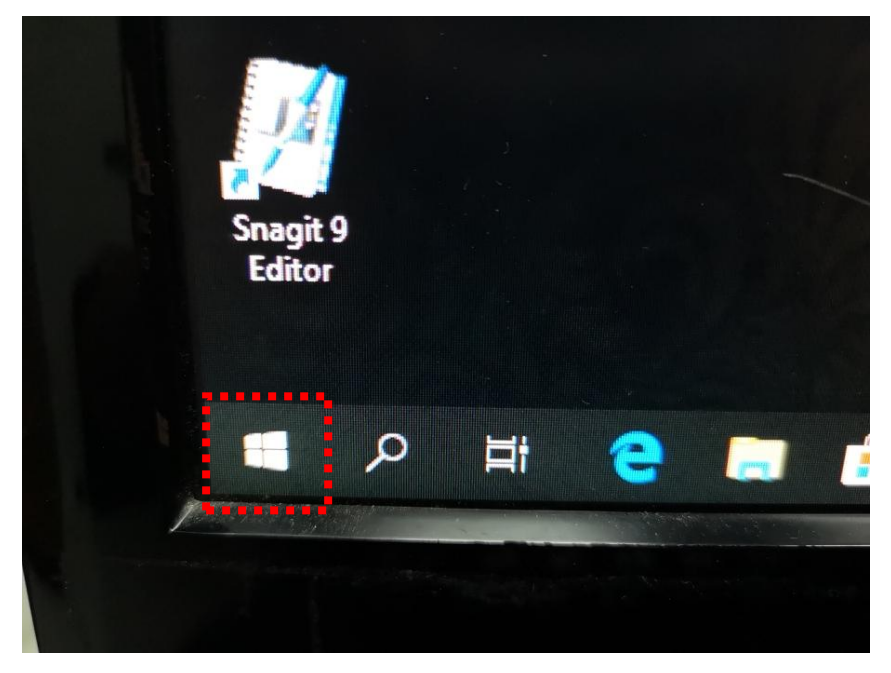

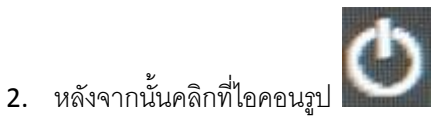

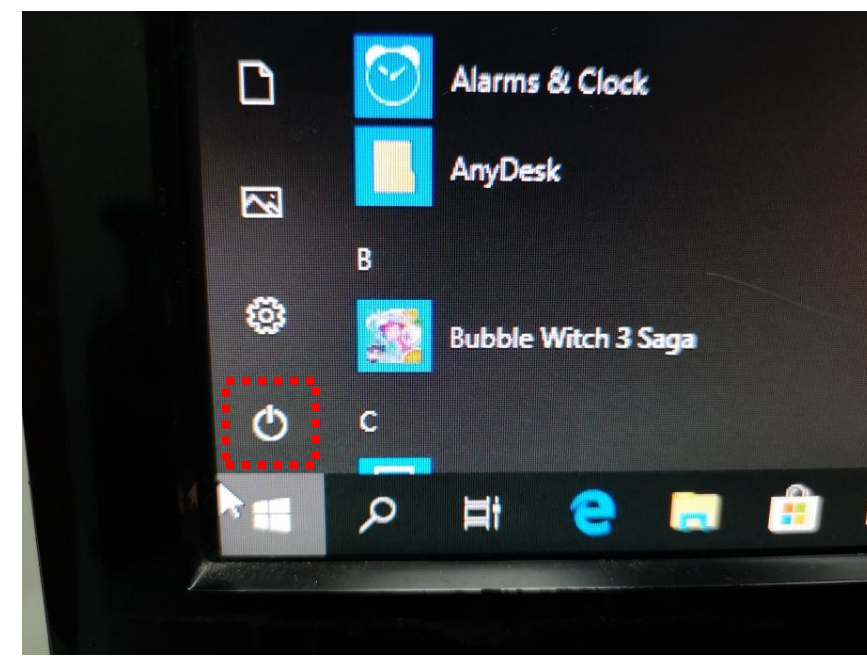

3. หลังจากนั้นคลิกที่คำว่า Shut down ได้เลย แล้วให้รอซักครู่เครื่องก็จะดับ

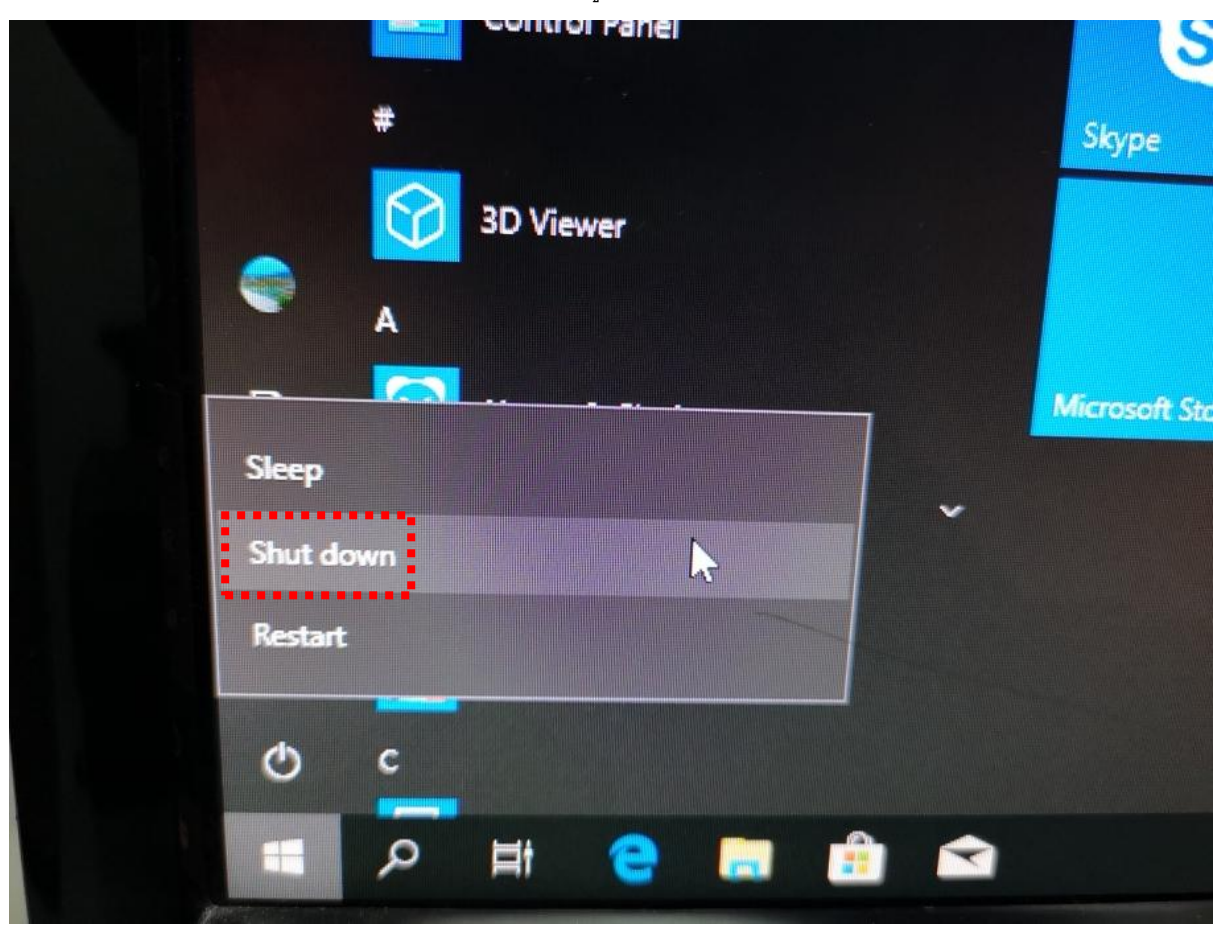

จบ